# Versions 2021-11 november

#### Claims360 - Extra surcharge

As of this release the extra surcharge from Claims360 will be taken over in PlanManager when importing a Claims360 estimate. This was not possible in the past.

#### **Filter tablets**

An extra filter was added that makes it possible to filter on the serial number of the tablet. This is to facilitate the activation of licences. You can find the filter in PlanManager by going to Management-Tablets-Devices.

| Filter Reset | New  | Results: Viewing items | 1-15 of 402.     |                      | R          | 1234     | 5 6 7 8 27   |   |
|--------------|------|------------------------|------------------|----------------------|------------|----------|--------------|---|
| Serialnr     | Id   | Device name 🗅          | Serialnr         | Alternative serialnr | Model Name | Os Build | Transferable | ¢ |
|              | 7686 | 9                      | 1d07860a2e97604c | R52JB0H0B5M          | SM-T819    | 7.0      | Transferable | 1 |

#### **Planning on hold**

A new configuration in PlanManager has been added that makes it possible to visually see which tasks are 'on hold' in the planning. This ensures that there is a clear view on tasks that might need to be split. You can find this setting at System - General configuration - PLANNING\_SHOW\_PROGRESS\_WHEN\_ON\_HOLD

An additional colour code was also added to the legend for this setting:

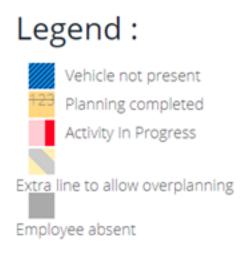

#### **Adjustment of Planning header**

### Versions

A change has been made that will cause the top part of the schedule (header) to remain fixed when scrolling. This ensures that you do not have to scroll back up every time to see the header.

| _             |   |    |                      |     | We | dnes          | day | 27-10 | -202 | 1  |       |    |    |    |                      | n  | ursd            | ay 2 | 8-10- | 2021 |    |       |    |    |                      |    |    | frida         | y 29- | 10-20 | 21 |    |      |    |
|---------------|---|----|----------------------|-----|----|---------------|-----|-------|------|----|-------|----|----|----|----------------------|----|-----------------|------|-------|------|----|-------|----|----|----------------------|----|----|---------------|-------|-------|----|----|------|----|
| H4 H<br>H HH  |   |    | Occup<br>Ou /<br>(01 | 80u | A  | v. Hou<br>80u | rs. | 2     | -    |    | n/Out |    |    |    | pancy<br>( 80u<br>%) |    | v. Hou<br>74.5u |      | 2     | 1    |    | 1   1 |    |    | Occup<br>Ou /<br>(01 |    |    | x. Hou<br>80u | n     | 21    | -  |    | vout |    |
| select a team | × | 08 | 09                   | 10  | 11 | 12            | 13  | 14    | 15   | 16 | 17    | 18 | 08 | 09 | 10                   | 11 | 12              | 13   | 14    | 15   | 16 | 17    | 18 | 08 | 09                   | 10 | 11 | 12            | 13    | 14    | 15 | 16 | 17   | 18 |

### Split function planning

An adjustment has been made to the split function in PlanManager. From now on, when splitting a task, the time already worked on it will be taken into account.

|   | Split Partially Finished                                                                                                    |
|---|----------------------------------------------------------------------------------------------------|
|   | 4 minutes have already been performed on this task. 211 minutes still remain. How many minutes does the new part need to be? |
| l | Cancel Ok                                                                                                    |
|   |                                                                                                    |

## Versions

|   | • 1F DW907               |
|---|--------------------------|
| - | Go To Job                |
|   | Highlight Job            |
|   | Highlight Mechanic       |
|   |                          |
|   | Split                    |
|   | Split Partially Finished |
| 8 | Delete                   |
|   | Lengthen                 |
|   | Shorten                  |
|   | Advanced                 |

Unikátní ID: #3568 Autor: Sophia Bouhajra Aktualizováno: 2021-10-29 10:45